*The University of Denver's Center for Judaic Studies (CJS), Office of Diversity and Inclusion (ODI), Office of Teaching and Learning (OTL), & Religious and Spiritual Life present*

### Check the Interfaith Calendar: A Step-by-Step Guide to Transforming your Daily-Use Online Work Calendar into a User-Friendly Interfaith Calendar

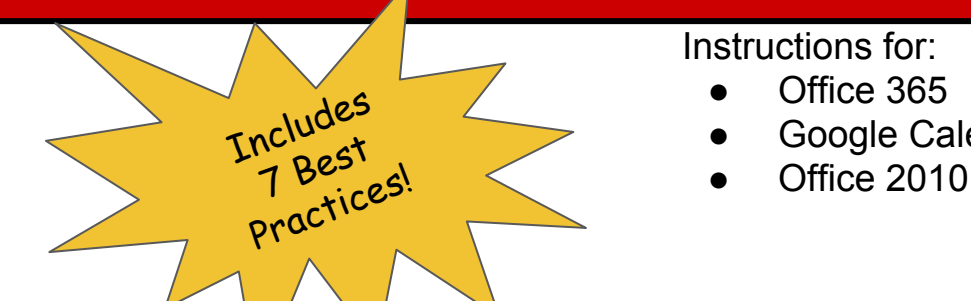

Instructions for:

- Office 365
- Google Calendar

 $\approx$   $\epsilon$ 

Part of the **"DU Interfaith Challenge"**! For details (and an online link to this quide) visit:  $www.du.edu/dhss/cis/interfaith$ 

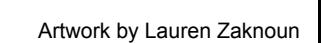

TOLERANCE

# *Table of Contents*

- Outlook 365: [Step-by-Step Guide](#page-2-0)
- Google Calendar: [Step-by-Step Guide](#page-12-0)
- Office 2010: [Step-by-Step Guide](#page-23-0)
- 7 Best Practices:

*[Making interfaith part of office workflow](#page-33-0)*

**Why this Guide Only Accommodates 8 Religious/Cultural Traditions:** Our instructions connect your daily calendar to the dates from the 8 religious/cultural calendars currently available for Google and Outlook platforms. Do you know of other religious calendars that can be uploaded to Outlook or Google? Please let us know: [cjs@du.edu](mailto:cjs@du.edu)

**Interfaith Trivia:** Did you know that Superman's creators were children of Jewish immigrants? This gives a whole different perspective on the story of Clark Kent hiding his true identity and responding to injustice while adjusting to life in a foreign land.

PROMO

TOLERANCE!

 $\geqslant$ 

Artwork by Lauren Zaknoun

<span id="page-2-0"></span>*A Step-by-Step Guide to Incorporating 8 Religious/Cultural Calendars into your Office 365 Outlook Calendar in 12 minutes!*

#### This tutorial will help you:

● Add 5 religious calendars internal to Office 365 + 3 external religious/cultural calendars

### Let's Get Started!

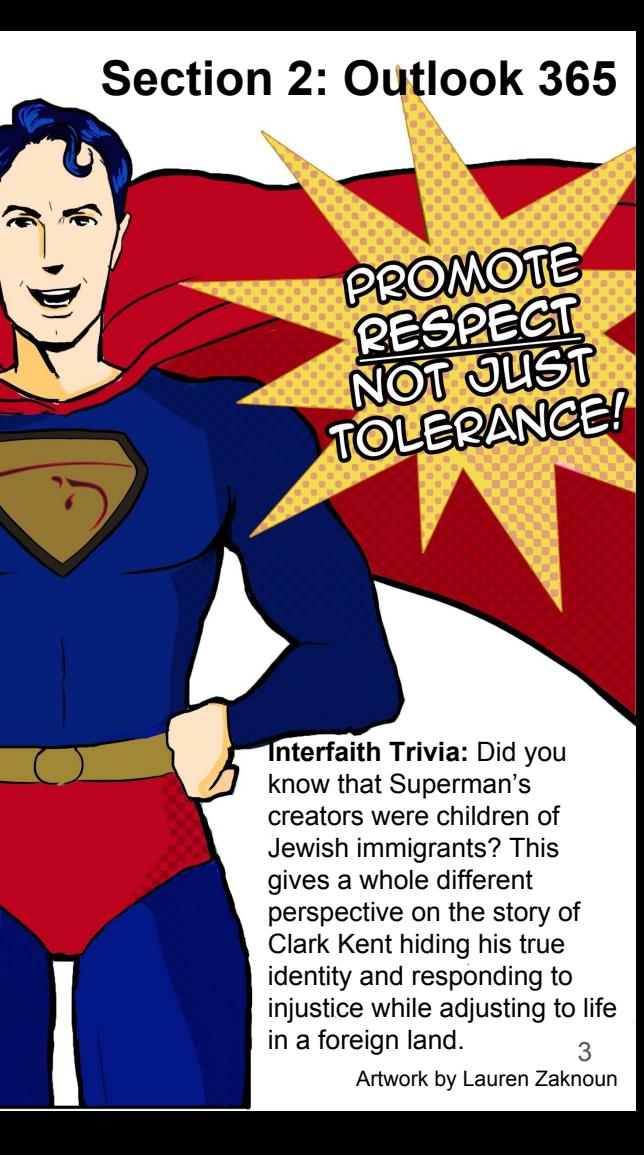

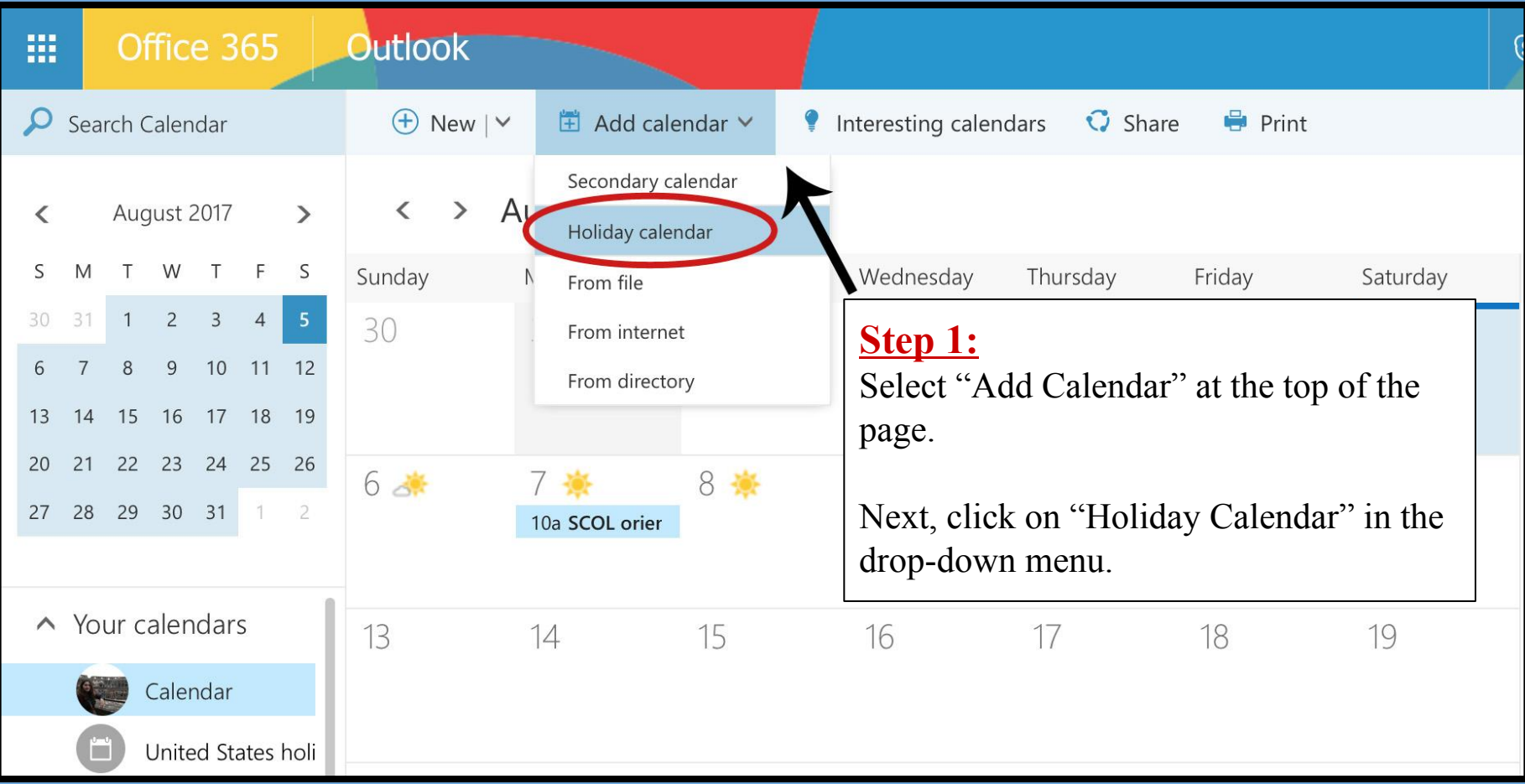

# **Step 2:**

A "Holiday Calendars" list will appear on the right hand side of your screen. This includes many national holiday calendars, as well as  $\frac{5}{9}$ religious holiday calendars in alphabetical order. Scroll down the list and select the following 5 religious holiday calendars:

- Christian Religious Holidays
- Holy See (Vatican City)
- Islamic (Shia) Religious Holidays
- Islamic (Sunni) Religious Holidays
- Jewish Religious Holidays Then hit "Save" at the top of the box.

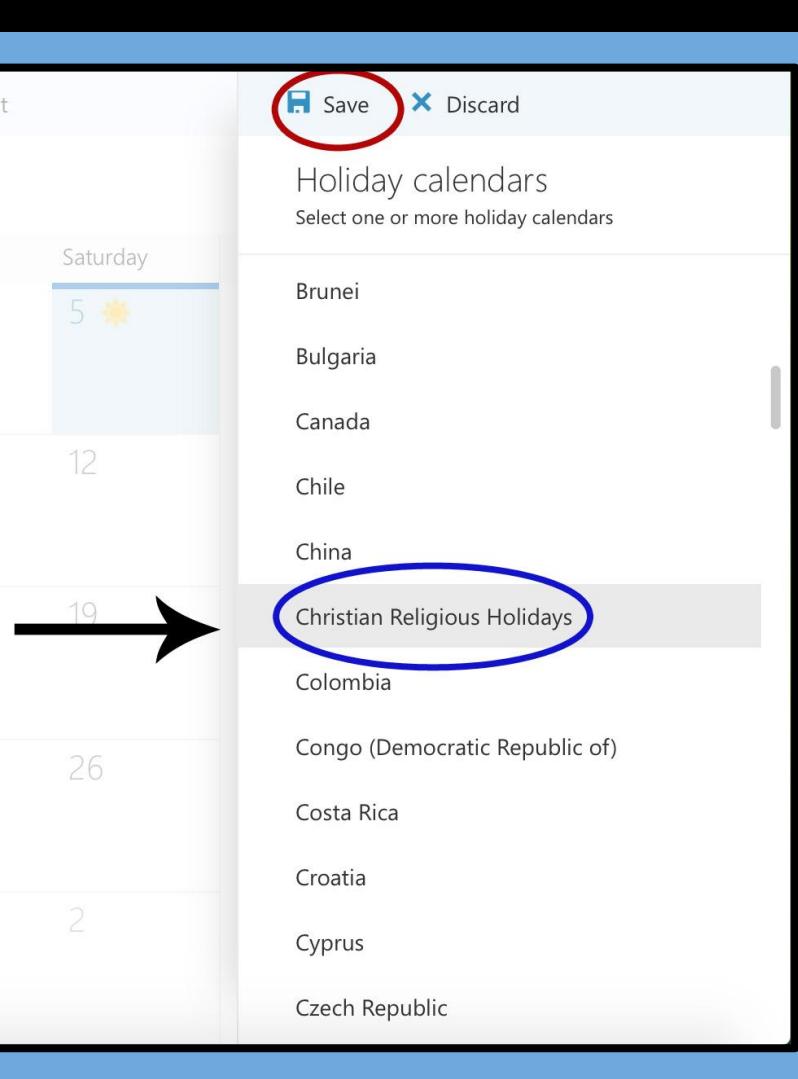

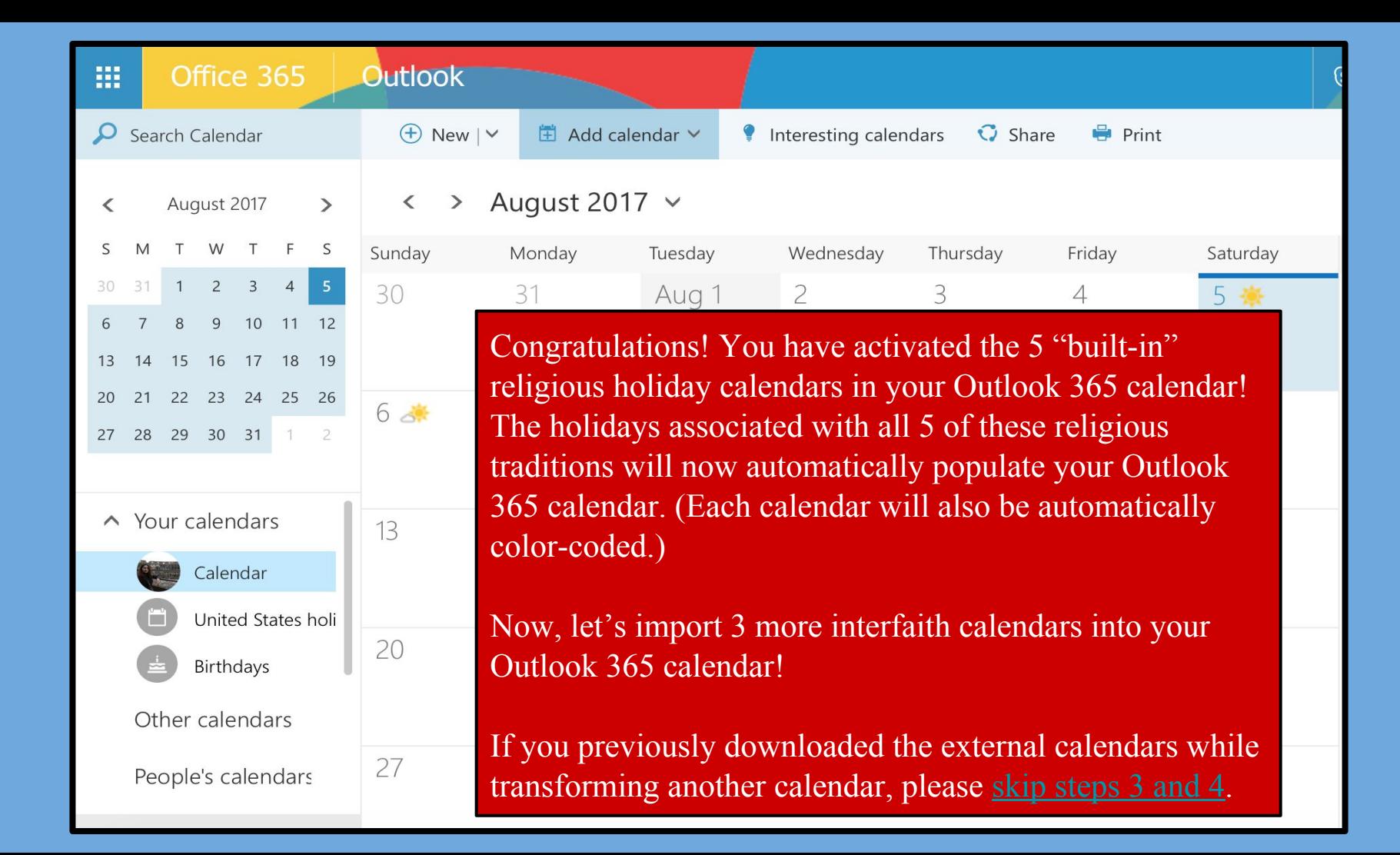

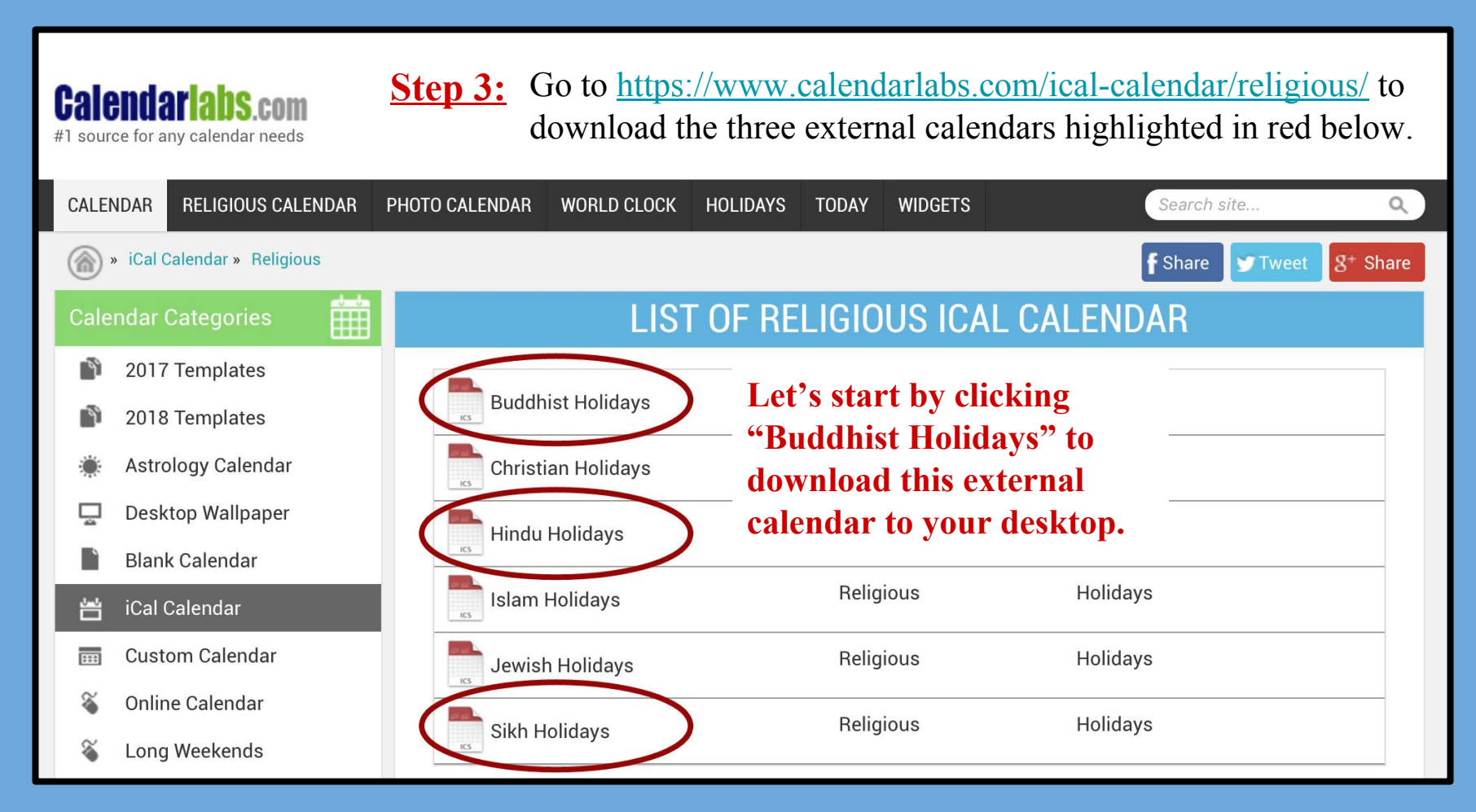

**Step 4:** After clicking on "Buddhist Holidays", the green "Download" button will appear (highlighted in red below). Hit this button to download the file to your desktop. Repeat this step for both the Hindu and Sikh Holidays. (**Note:** these calendars are for 2016 & 2017 and will need to be redownloaded for 2018.) Once downloads are complete, reopen your Outlook Calendar.

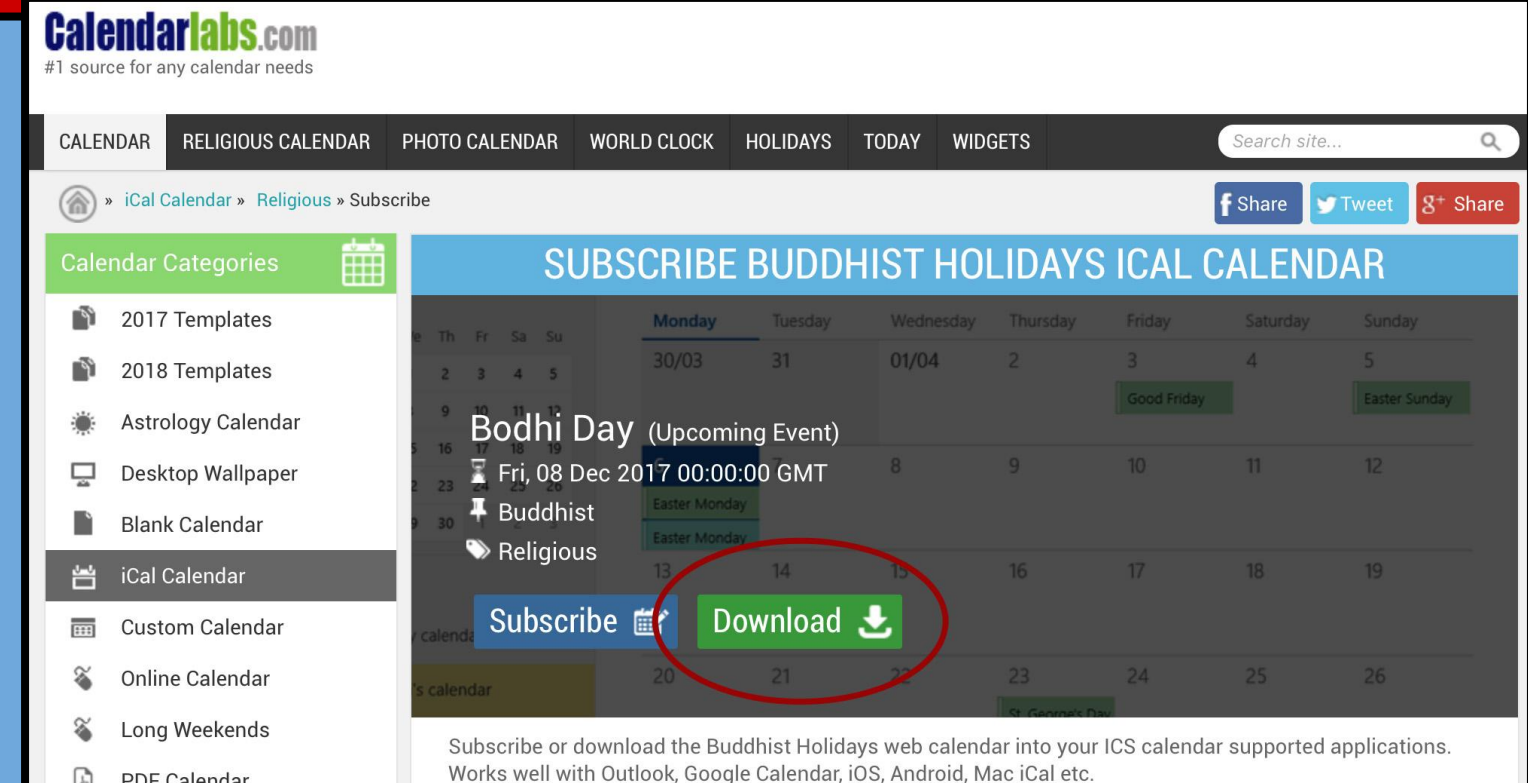

<span id="page-8-0"></span>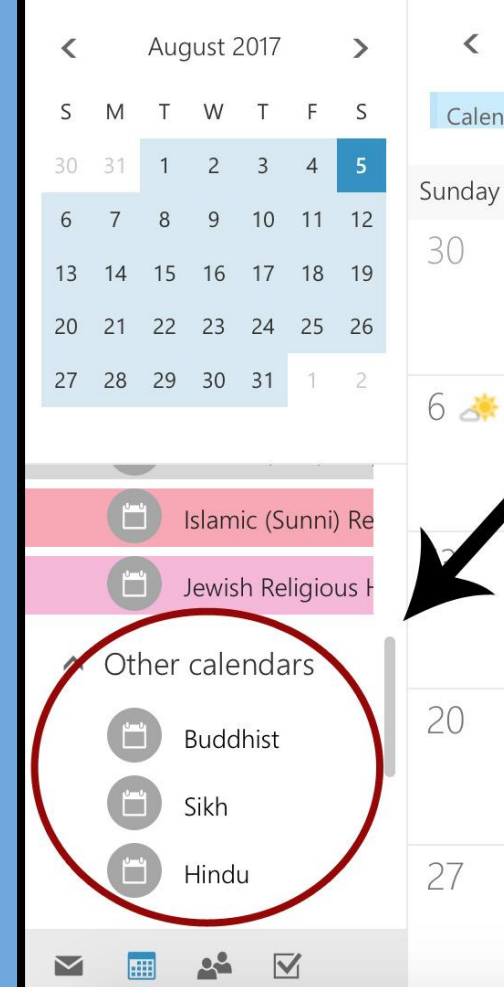

#### $\rightarrow$ August 2017  $\sim$

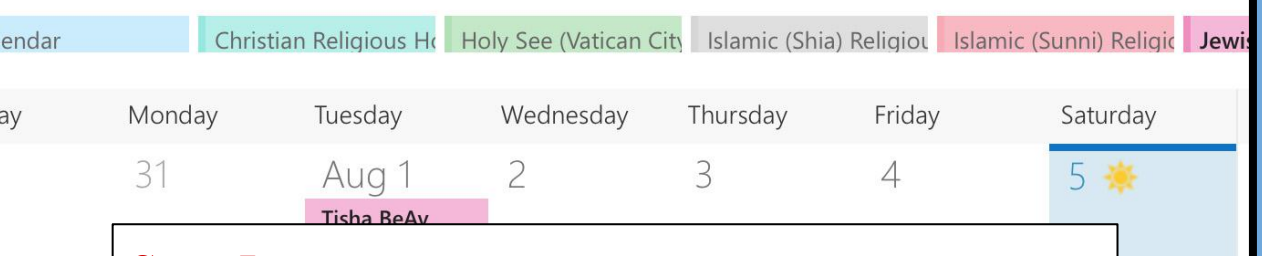

#### **Step 5:**

28

Hover your mouse over "Other Calendars" and click on the "+" sign that appears to its right. A text box will then appear under the "Other Calendars" category.

Please type "Buddhist" into the text box to designate a location to upload the Buddhist external calendar you have downloaded. When done typing, hit Enter.

#### Repeat this step for both the Sikh and Hindu calendars.

30

29

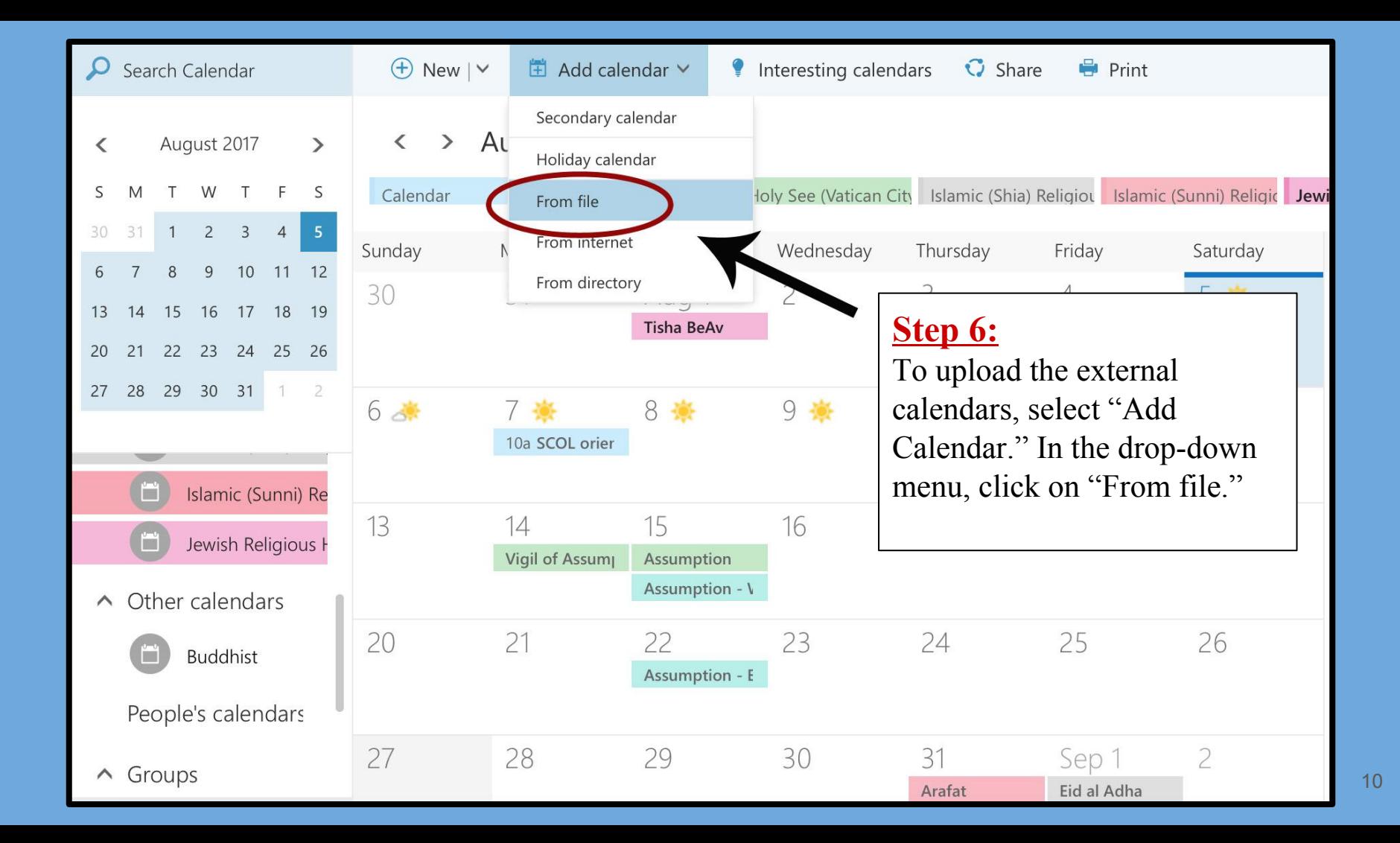

 $\bigoplus$  New  $\vee$   $\Box$  Add calendar  $\vee$ Interesting calendars **F** Save  $\times$  Discard Step 7: Import a calendar A new window will open Import events from an .ICS file to your existing calendar. Holy See (Vatican City called "Import Calendar." Choose the Buddhist .ics file Wednesday Choose an .ICS file. from your desktop. To locate that file, click "Browse." Buddhist-Holidays.ics **Browse** Next, under "Calendar" click Calendar: on the drop-down arrow to  $9$ reveal the list of calendar **Buddhist** titles you previously created. 16 Select "Buddhist" and then hit "Save" highlighted in red. Complete this step for the 23 Sikh and Hindu calendars,  $\sim$  E  $^{-}$ being sure to match each .ics file the calendar title you've 30 created for it.

### Congratulations!

#### Your Outlook 365 Calendar has been Transformed!

Just a few more key steps to SUCCESS....

- *● Your 1st next step is to incorporate your new Interfaith Calendar into your office flow and scheduling routines; [click here](#page-33-0) for 7 Best Practices to help you get started!*
- *● Your 2nd next step is to email us at [cjs@du.edu](mailto:cjs@du.edu) so we can* 
	- *○ add your name to our online list of "DU Interfaith Calendar Checkers!";*
	- *○ add you to the "DU Checks the Interfaith Calendar" listserv for annual reminders to update your external calendar files each January so holiday dates are uploaded for the upcoming year!*
- *● Your 3rd next step is to complete the full "DU Interfaith Challenge"; download either a 'Staff/Faculty/Student Group' version or an 'Individual Student' version at [www.du.edu/ahss/cjs/interfaith](http://www.du.edu/ahss/cjs/interfaith) and find out how to:*
	- *○ Get a free 'dessert extravaganza' delivered to your office/group, and get invited to congratulatory 'pop-up ice cream sundae parties' throughout 2017-18!*
	- *○ Get a fun superhero poster proudly declaring your office/group checks the interfaith calendar!*
	- *○ Participate in our 'Online Photo Challenge' to help get other campus offices/groups to update their calendars!*
	- *○ Get your office's name added to our online list of "DU Interfaith Calendar Checkers!"*

<span id="page-12-0"></span>*A Step-by-Step Guide to Incorporating 7 Religious/Cultural Calendars into your Google Calendar in 12 minutes!*

#### This tutorial will help you:

● Add 4 religious calendars internal to Google Calendar + 3 external religious/cultural calendars

## Let's Get Started!

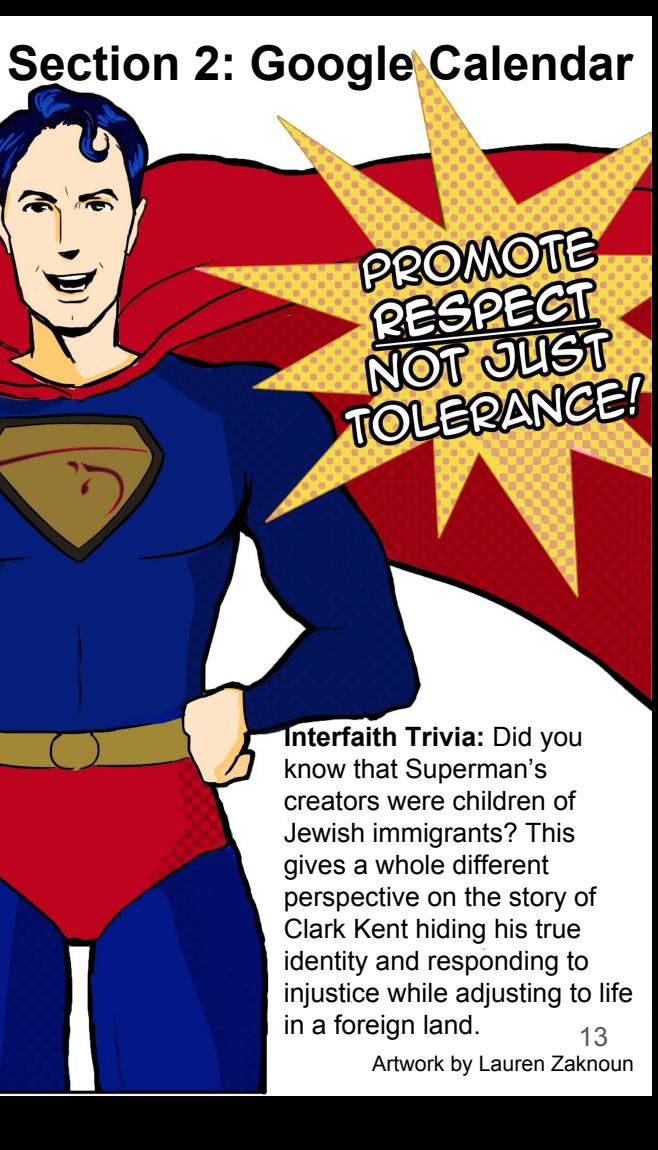

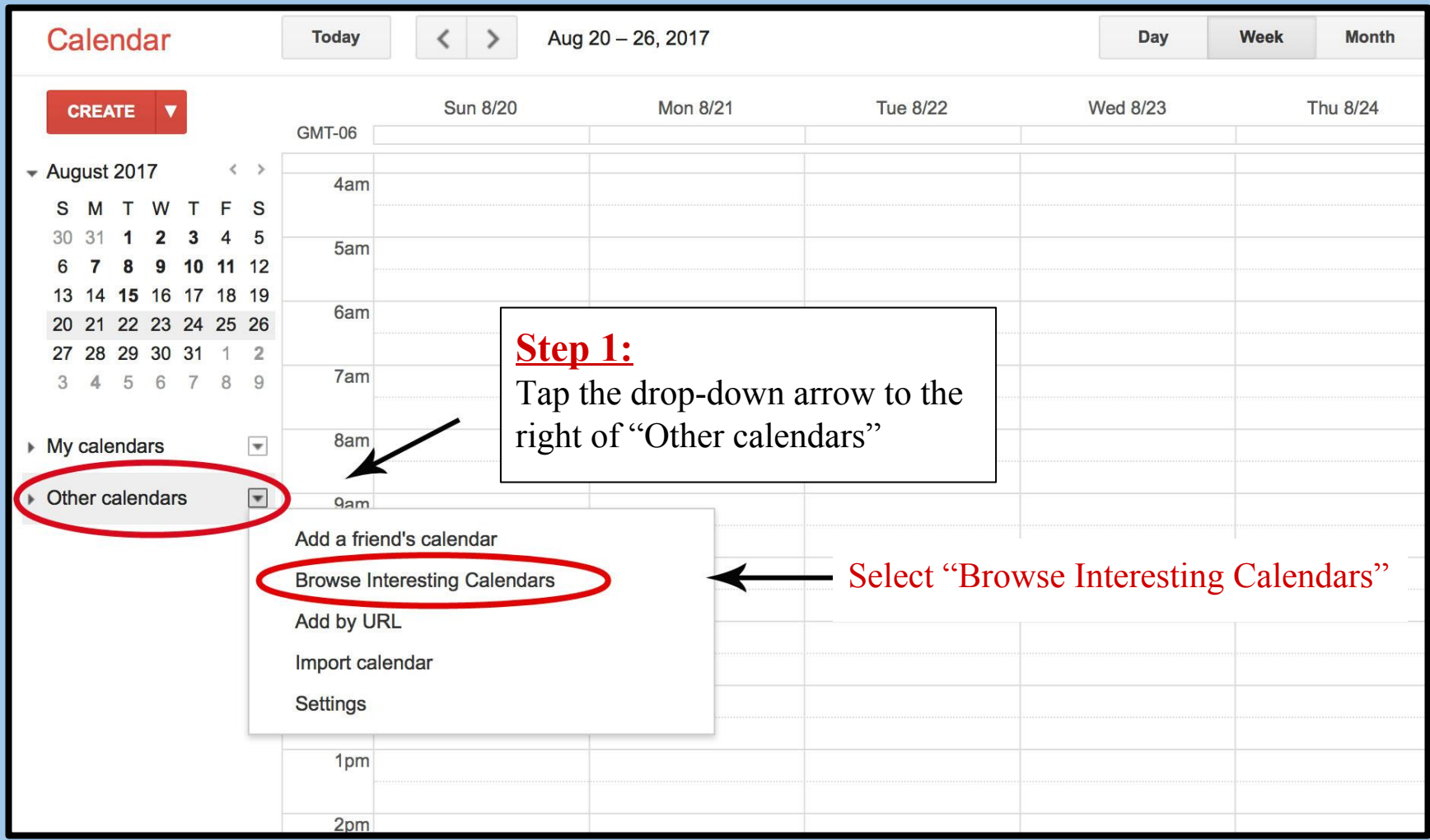

14

#### **Interesting Calendars « Back to calendar**

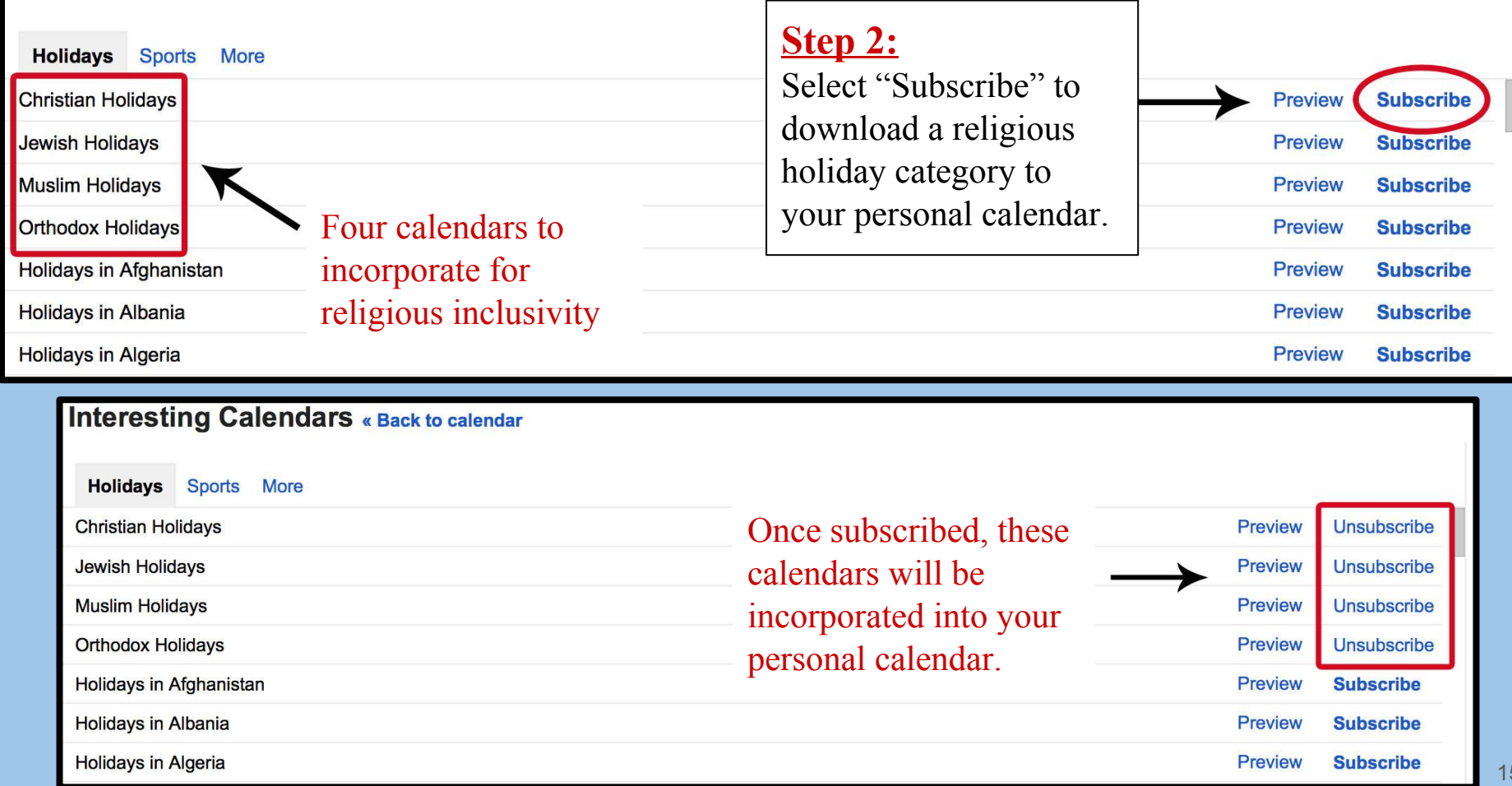

# We're Halfway Done Transforming your Google calendar!

You should now see Google's 4 "built in" religious calendars in your Google Calendar (listed under "Other calendars"). You may color-code them as you wish using the dropdown arrow to the right of each calendar.

Now that we're finished adding the 4 calendars provided by Google, let's move on to uploading 3 external calendars.

If you previously downloaded the external calendars while transforming another calendar, please [skip steps 3 and 4](#page-18-0).

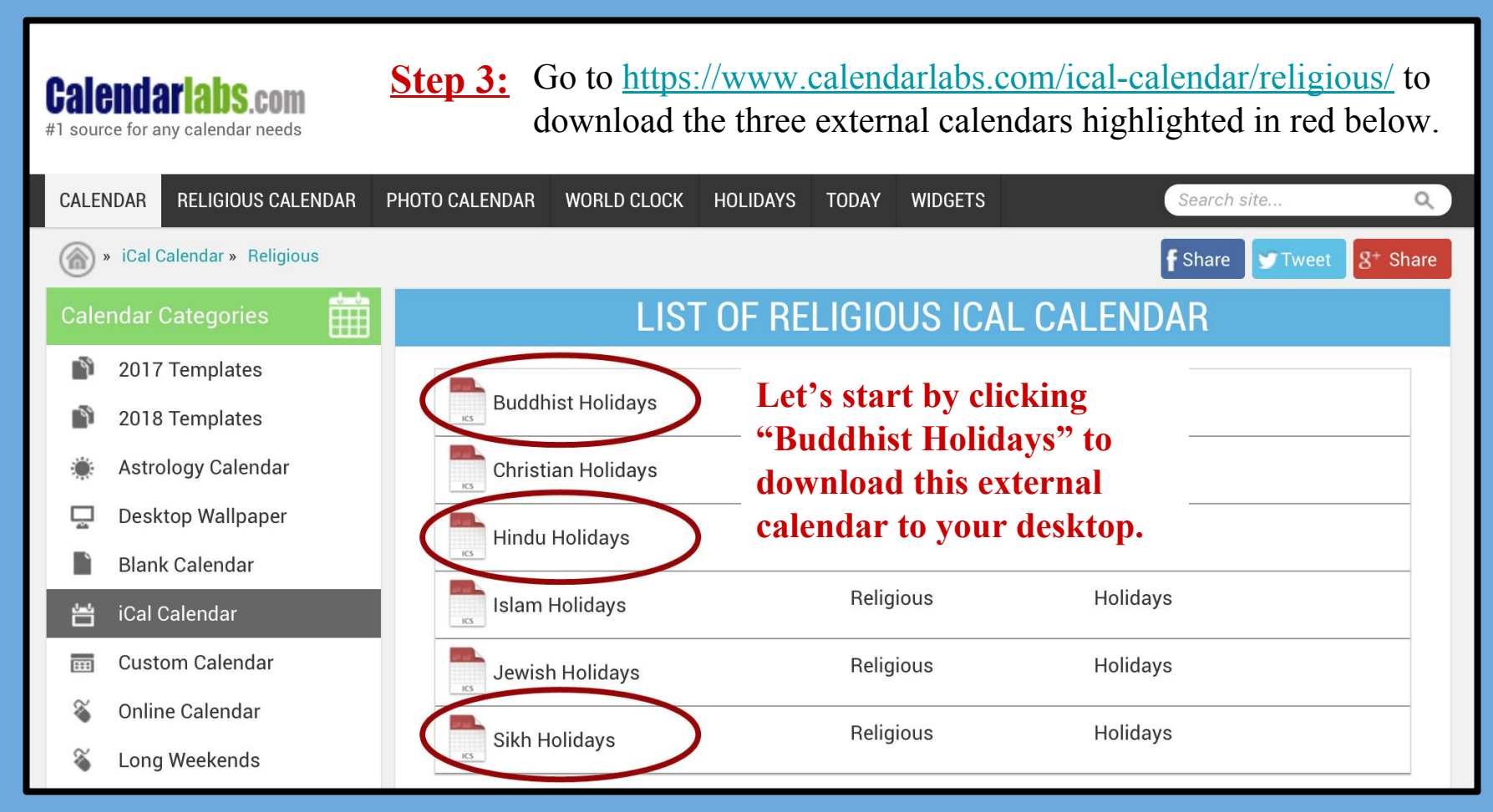

**Step 4:** After clicking on "Buddhist Holidays", the green "Download" button will appear (highlighted in red below). Hit this button to download the file to your desktop. Repeat this step for both the Hindu and Sikh Holidays. (**Note:** these calendars are for 2016 & 2017 and will need to be redownloaded for 2018.) Once downloads are complete, reopen your Google Calendar.

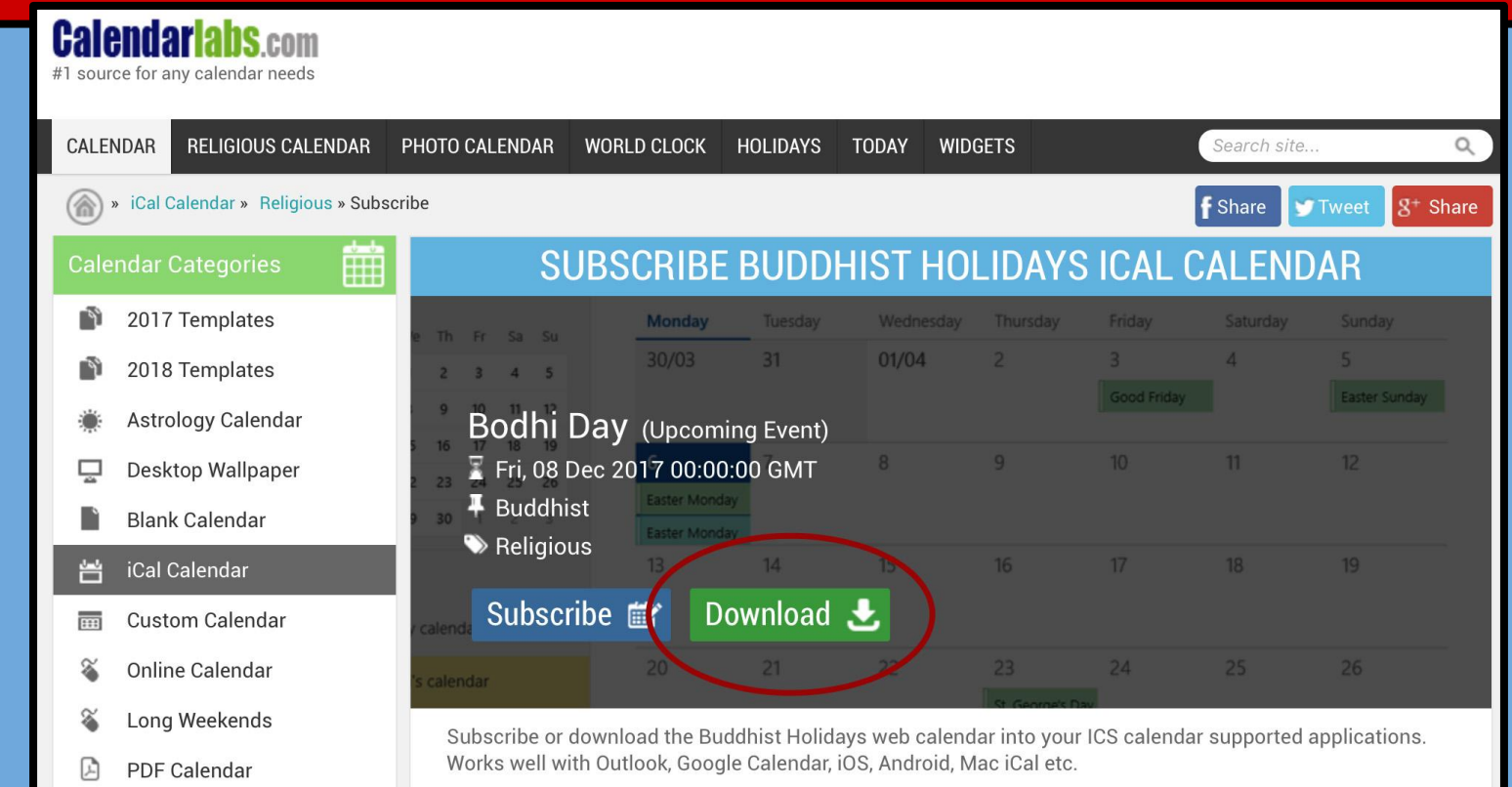

<span id="page-18-0"></span>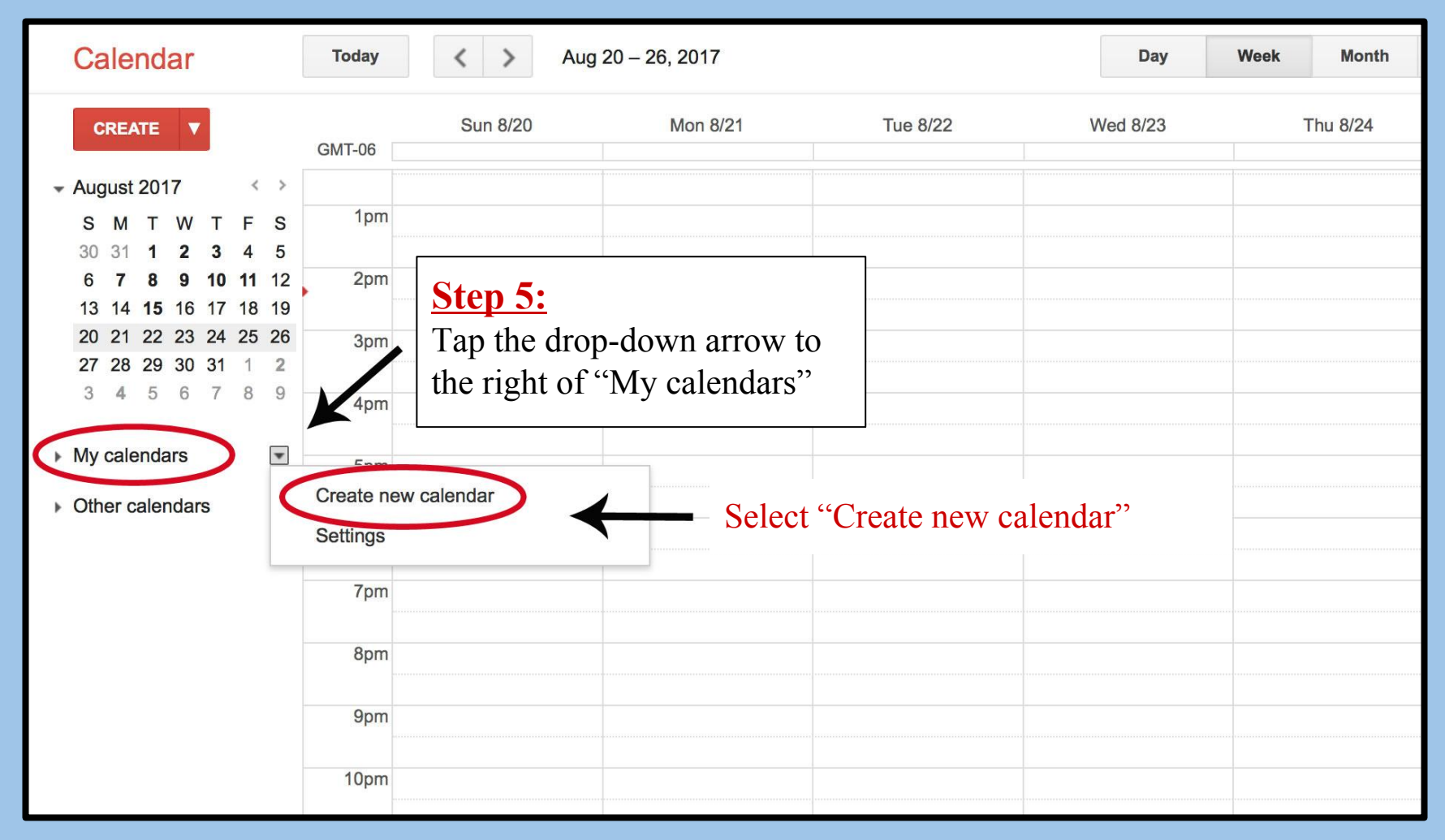

## **Step 6:**

Let's create a new calendar where Sikh celebrations can be uploaded; let's name the calendar "Sikh Festivals." Once complete, tap "Create Calendar" (highlighted in red) located in the top left corner.

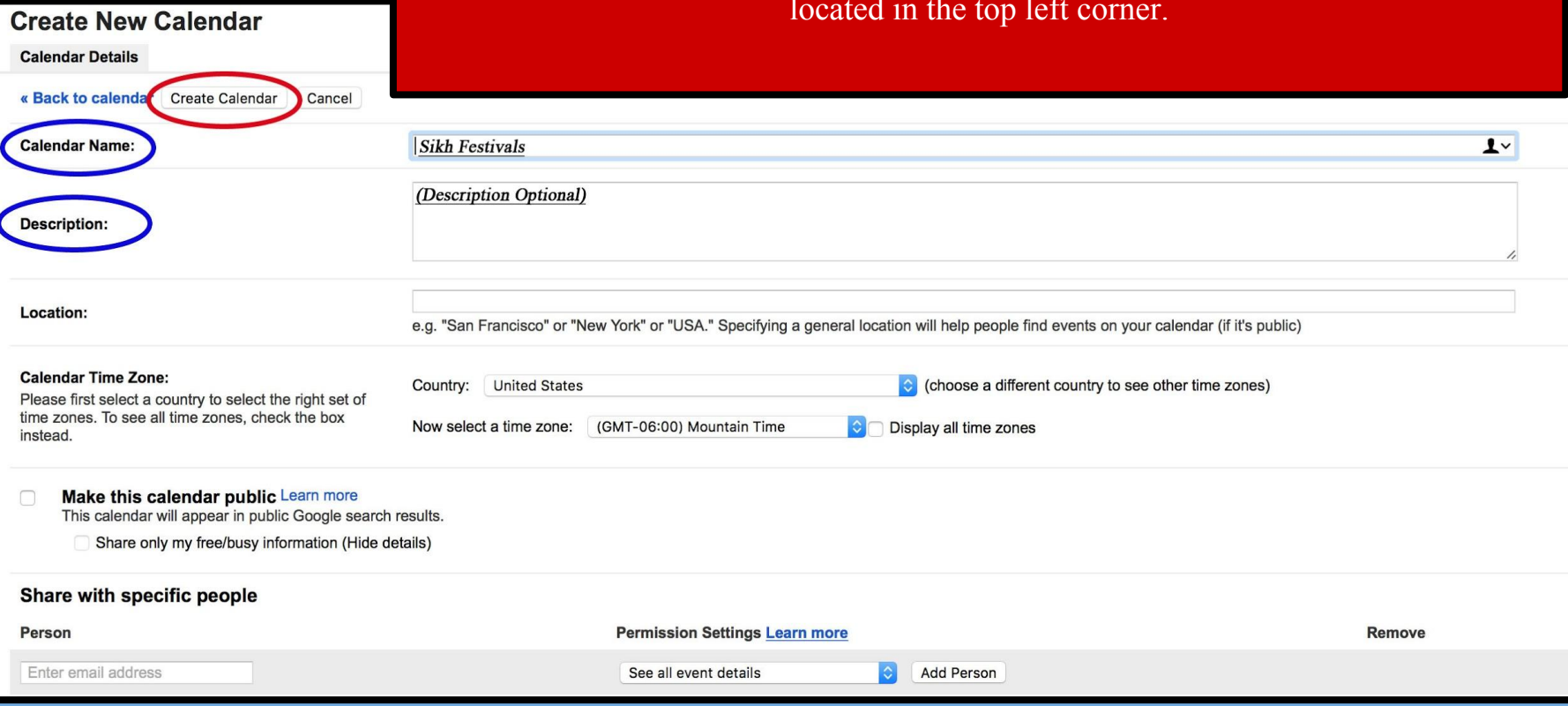

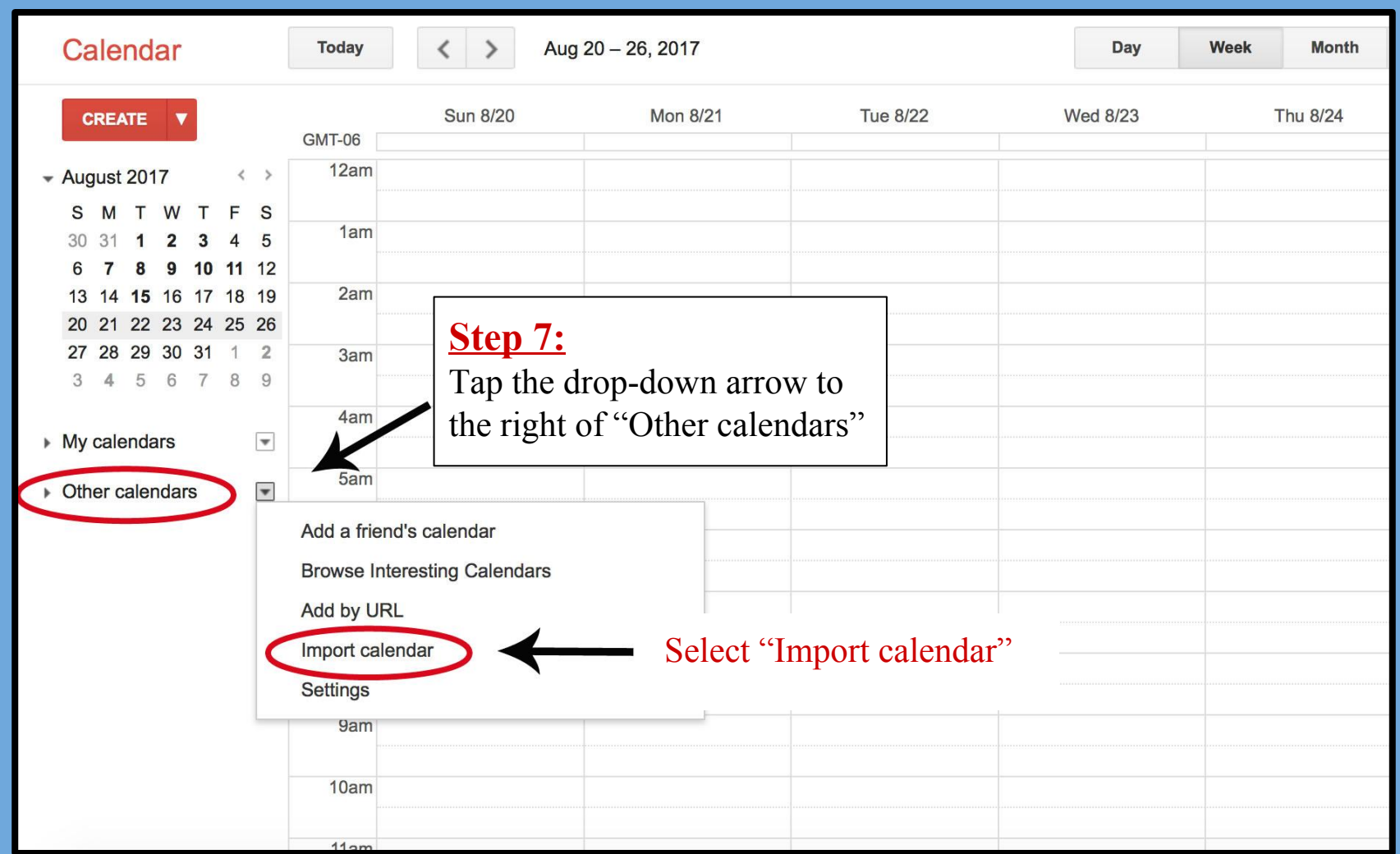

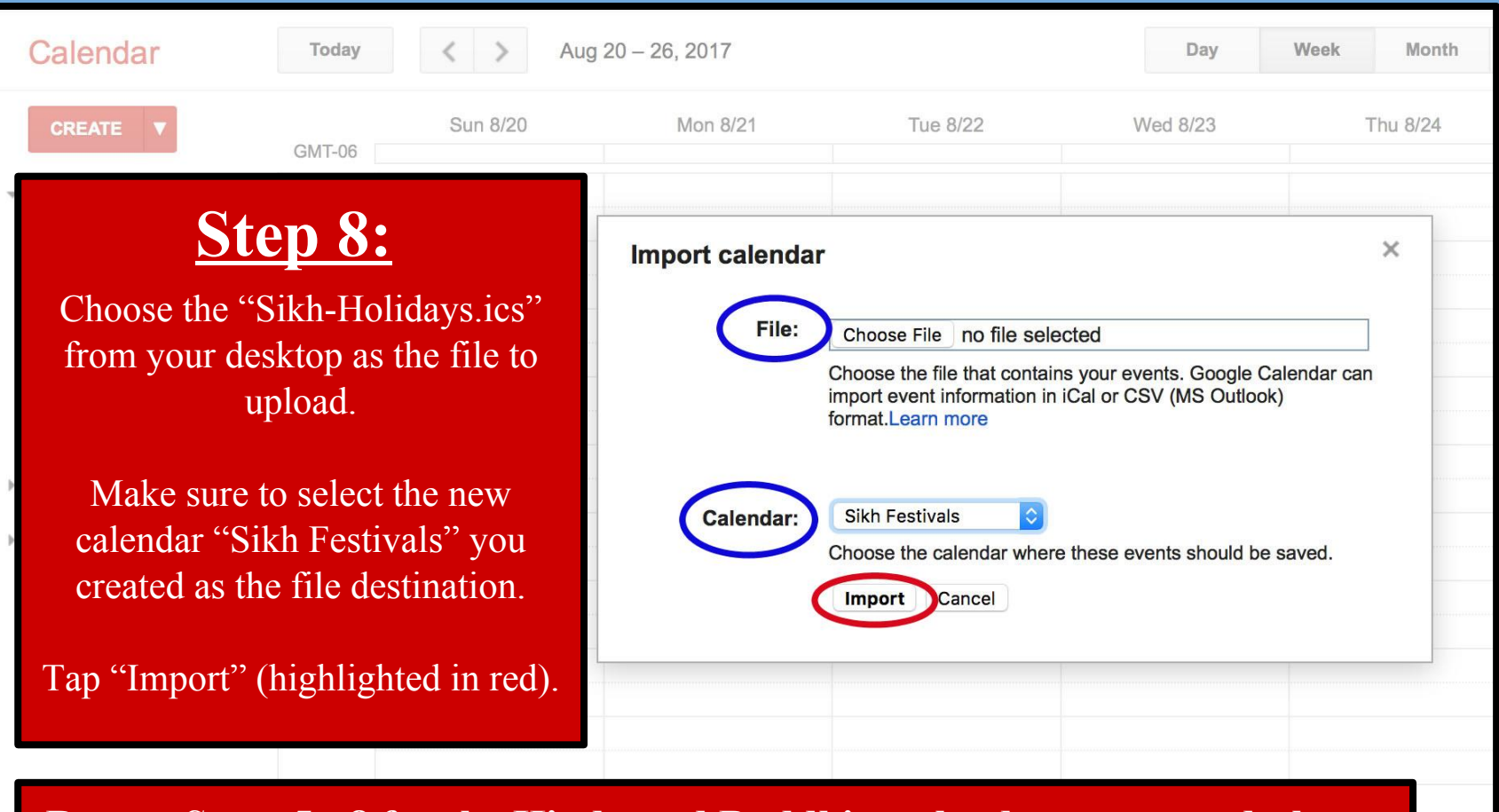

**Repeat Steps 5 - 8 for the Hindu and Buddhist calendars on your desktop.**

#### Congratulations! Your Google Calendar has been Transformed! Just a few more key steps to SUCCESS....

- *● Your 1st next step is to incorporate your new Interfaith Calendar into your office flow and scheduling routines; [click here](#page-33-0) for 7 Best Practices to help you get started!*
- *● Your 2nd next step is to email us at [cjs@du.edu](mailto:cjs@du.edu) so we can* 
	- *○ add your name to our online list of "DU Interfaith Calendar Checkers!";*
	- *○ add you to the "DU Checks the Interfaith Calendar" listserv for annual reminders to update your external calendar files each January so holiday dates are uploaded for the upcoming year!*
- *● Your 3rd next step is to complete the full "DU Interfaith Challenge"; download either a 'Staff/Faculty/Student Group' version or an 'Individual Student' version at [www.du.edu/ahss/cjs/interfaith](http://www.du.edu/ahss/cjs/interfaith) and find out how to:*
	- *○ Get a free 'dessert extravaganza' delivered to your office/group, and get invited to congratulatory 'pop-up ice cream sundae parties' throughout 2017-18!*
	- *○ Get a fun superhero poster proudly declaring your office/group checks the interfaith calendar!*
	- *○ Participate in our 'Online Photo Challenge' to help get other campus offices/groups to update their calendars!*
	- *○ Get your office's name added to our online list of "DU Interfaith Calendar Checkers!"*

<span id="page-23-0"></span>*A Step-by-Step Guide to Incorporating 8 Religious/Cultural Calendars into your Outlook 2010 Calendar*

*in 12 minutes!*

#### This tutorial will help you:

● Add 5 religious/cultural calendars internal to Outlook 2010 + 3 external religious/cultural calendars

# Let's Get Started!

PROMO TOLERANCE! **Interfaith Trivia:** Did you know that Superman's creators were children of Jewish immigrants? This gives a whole different perspective on the story of Clark Kent hiding his true identity and responding to injustice while adjusting to life in a foreign land.24 Artwork by Lauren Zaknoun

**Section 3: Outlook 2010**

 $\approx$   $\leq$ 

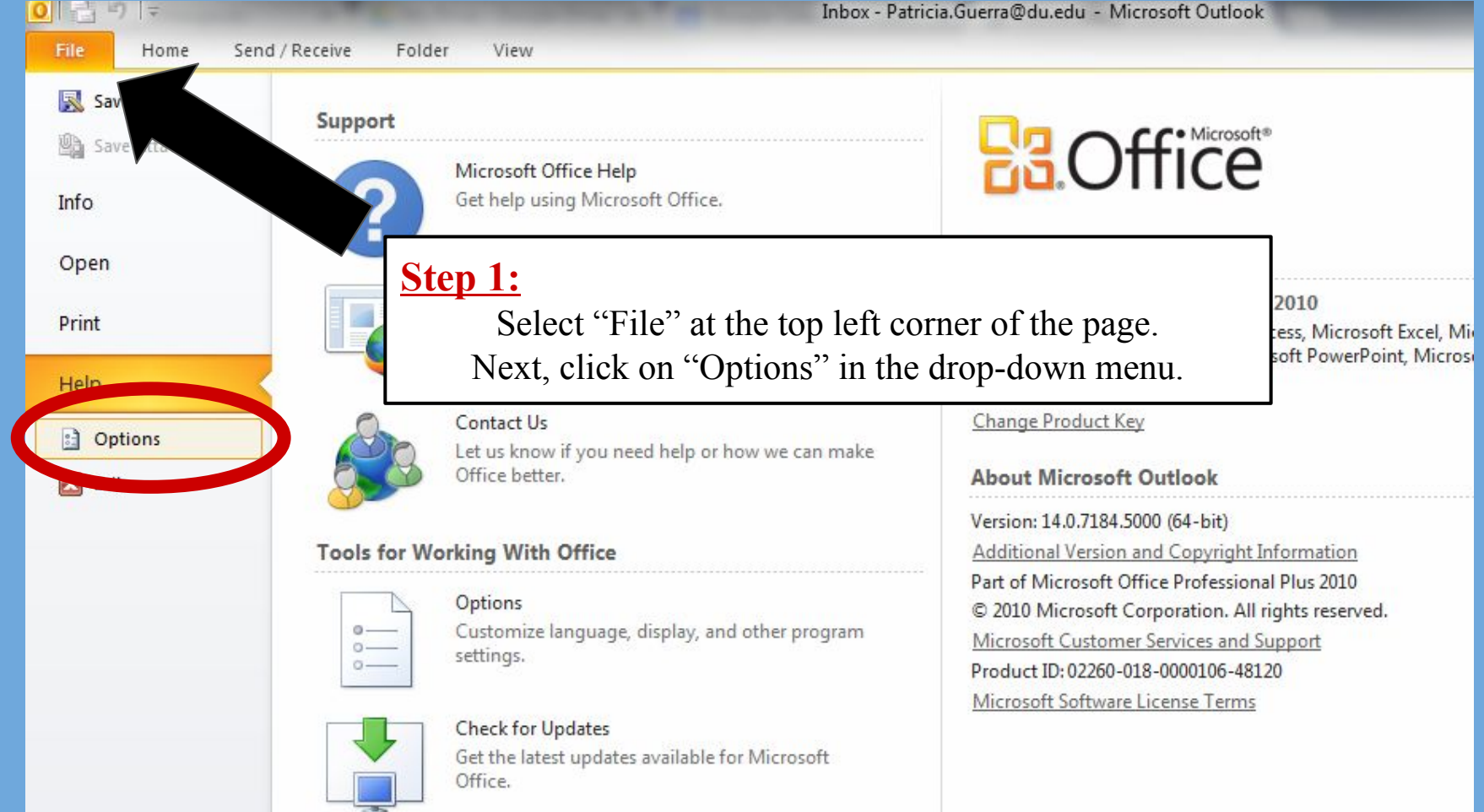

25

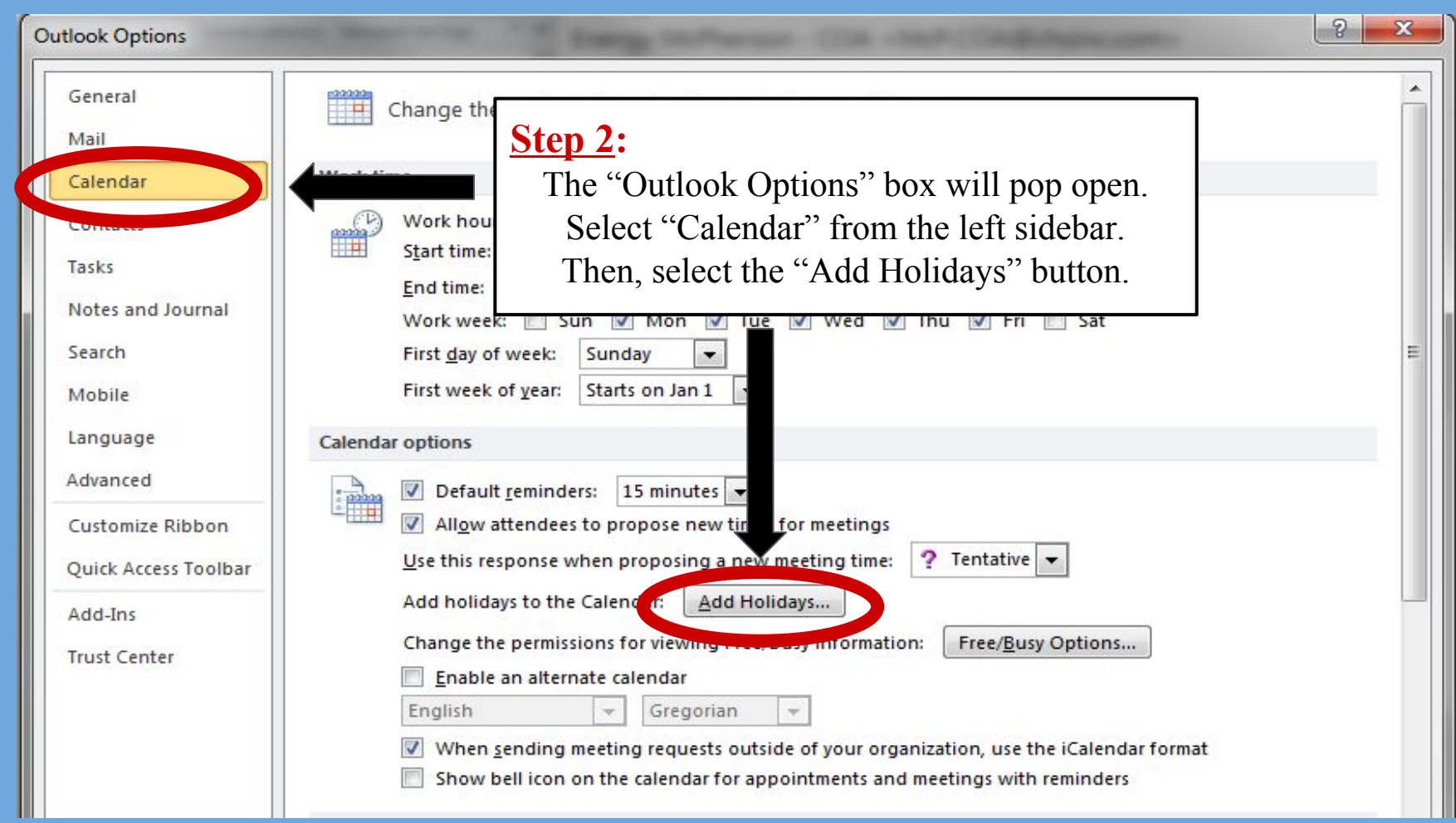

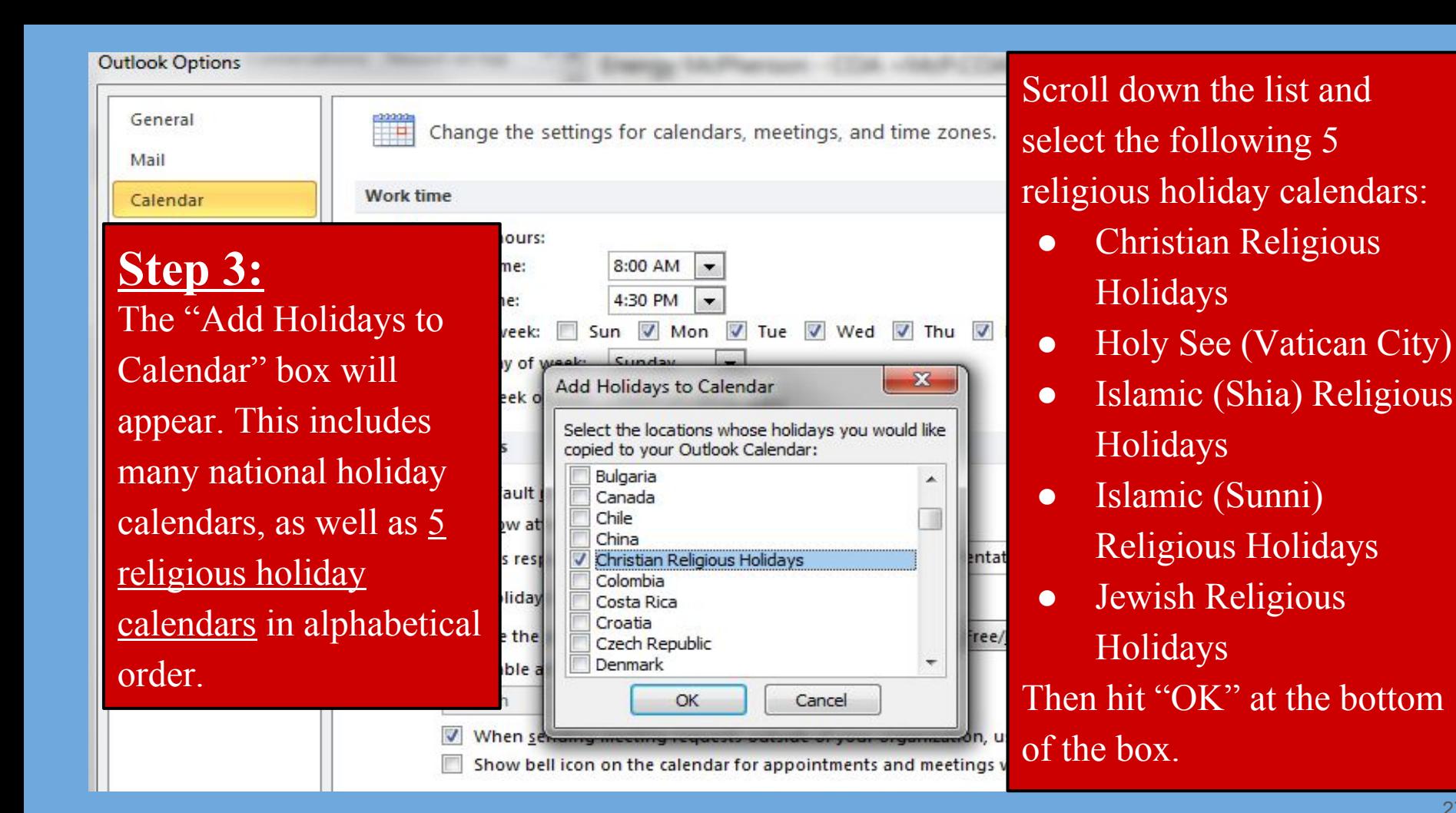

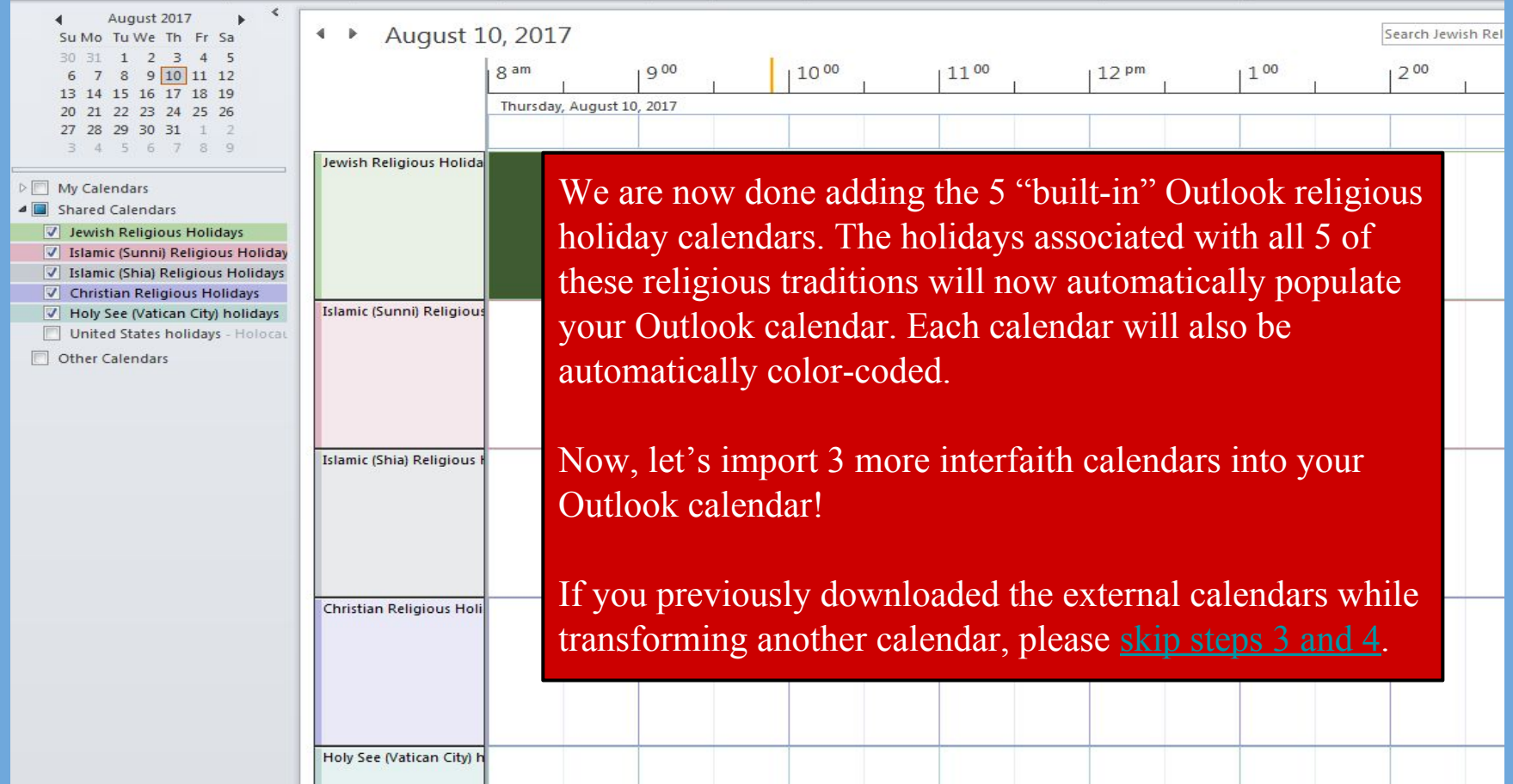

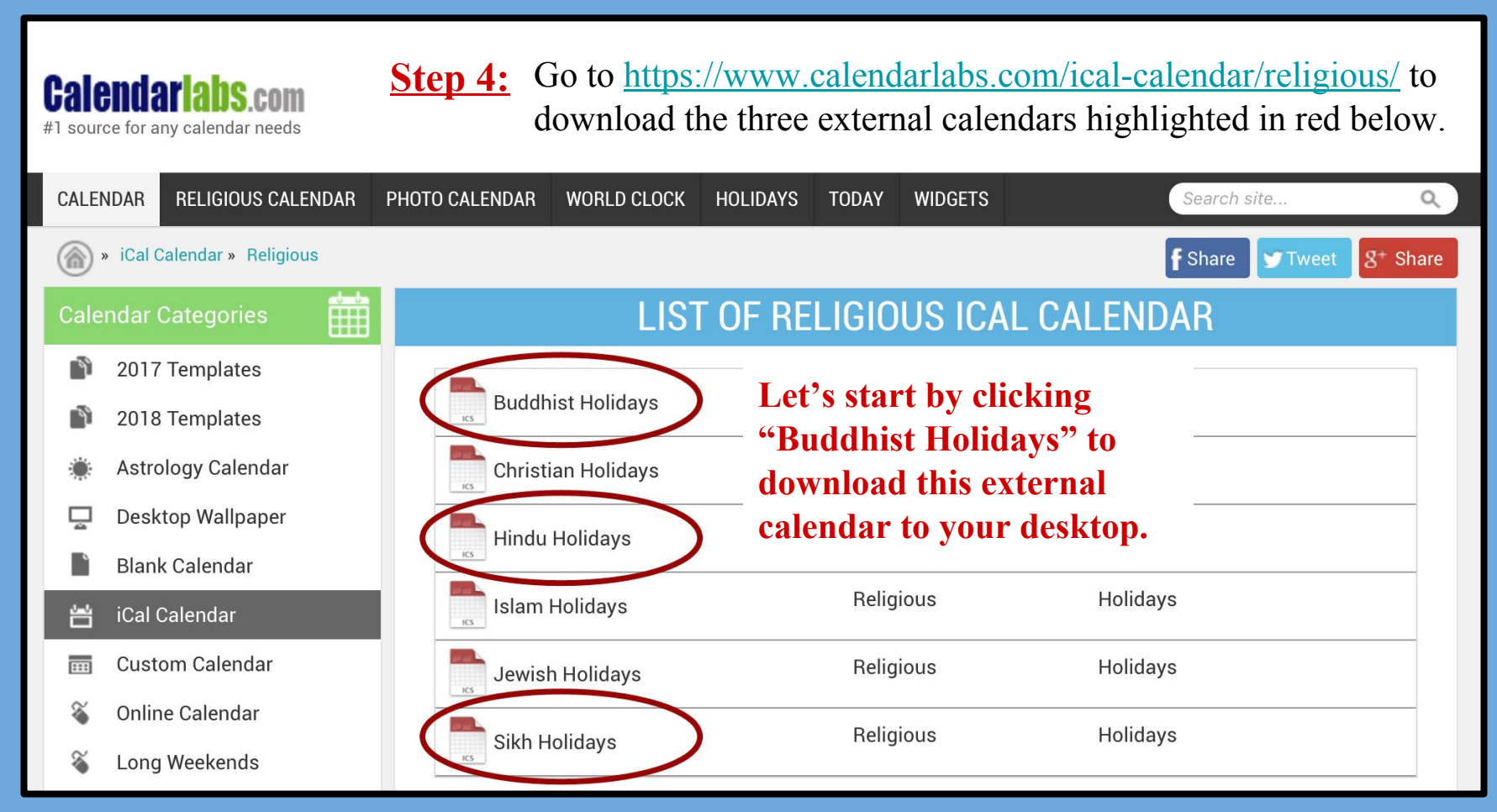

**Step 5:** After clicking on "Buddhist Holidays", the green "Download" button will appear (highlighted in red below). Hit this button to download the file to your desktop. Repeat this step for both the Hindu and Sikh Holidays. (**Note:** these calendars are for 2016 & 2017 and will need to be redownloaded for 2018.) Once downloads are complete, reopen your Outlook 2010 Calendar.

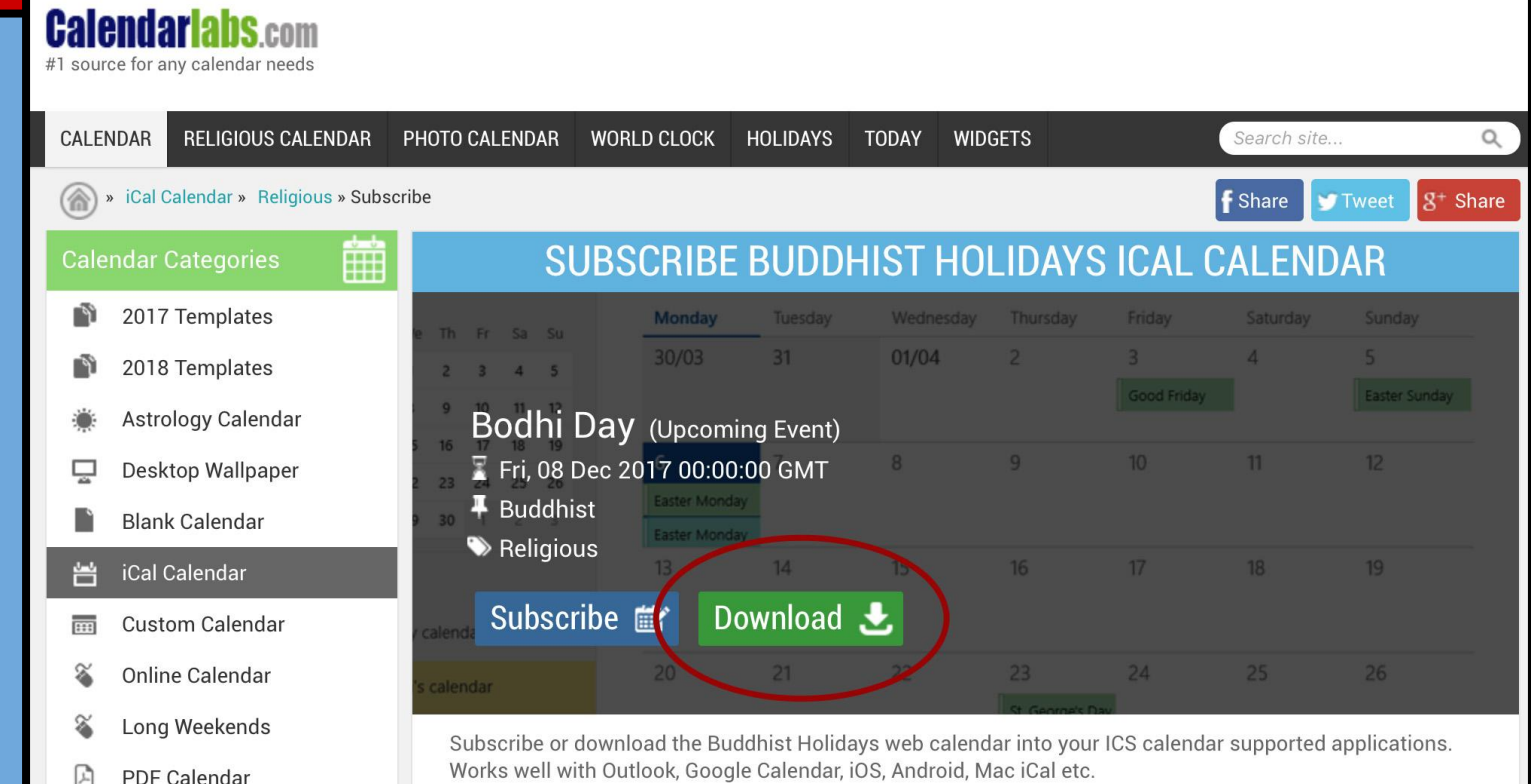

<span id="page-30-0"></span>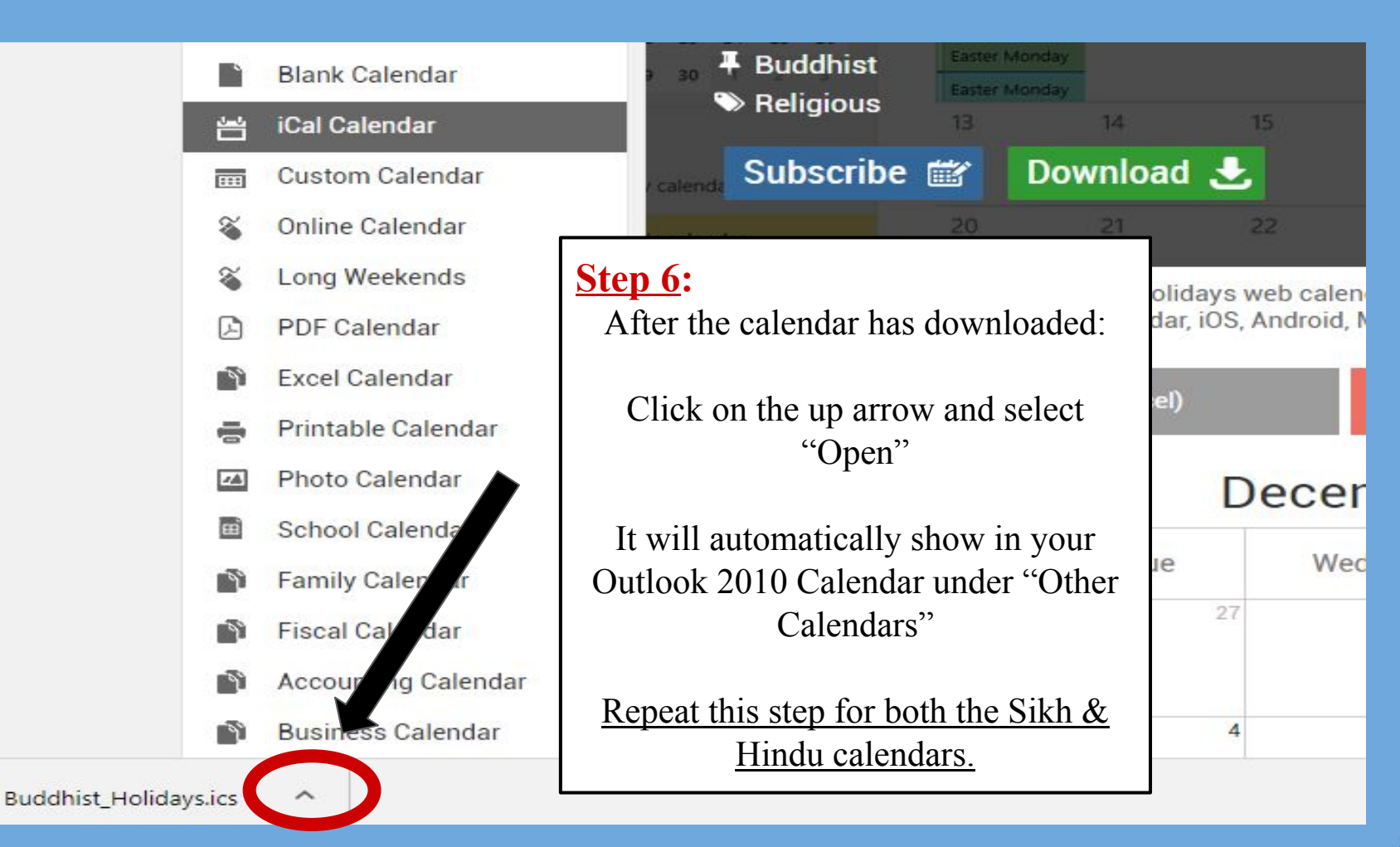

HH

31

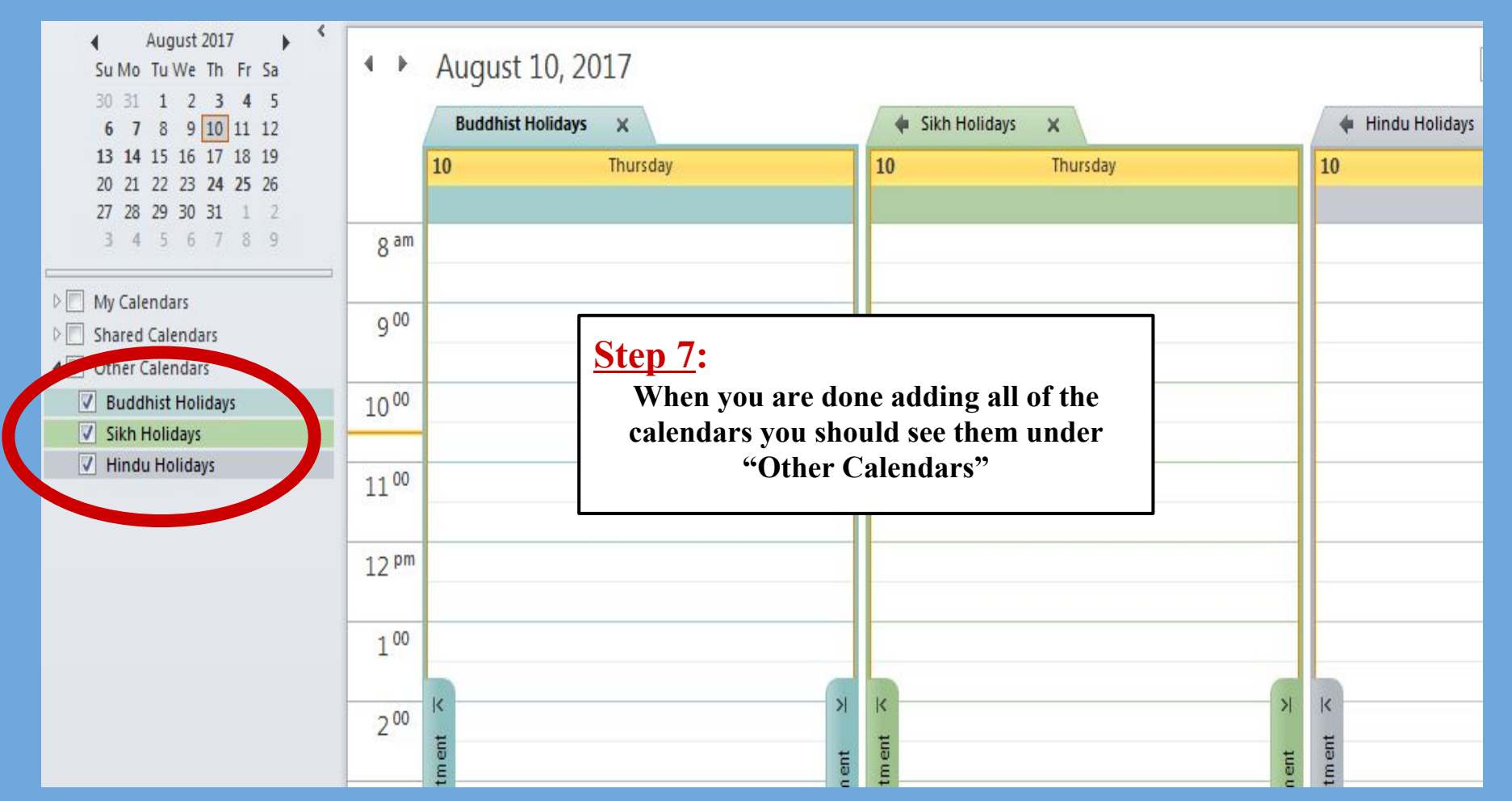

#### Congratulations!

#### Your Outlook 2010 Calendar has been Transformed!

Just a few more key steps to SUCCESS....

- *● Your 1st next step is to incorporate your new Interfaith Calendar into your office flow and scheduling routines; [click here](#page-33-0) for 7 Best Practices to help you get started!*
- *● Your 2nd next step is to email us at [cjs@du.edu](mailto:cjs@du.edu) so we can* 
	- *○ add your name to our online list of "DU Interfaith Calendar Checkers!";*
	- *○ add you to the "DU Checks the Interfaith Calendar" listserv for annual reminders to update your external calendar files each January so holiday dates are uploaded for the upcoming year!*
- *● Your 3rd next step is to complete the full "DU Interfaith Challenge"; download either a 'Staff/Faculty/Student Group' version or an 'Individual Student' version at [www.du.edu/ahss/cjs/interfaith](http://www.du.edu/ahss/cjs/interfaith) and find out how to:*
	- *○ Get a free 'dessert extravaganza' delivered to your office/group, and get invited to congratulatory 'pop-up ice cream sundae parties' throughout 2017-18!*
	- *○ Get a fun superhero poster proudly declaring your office/group checks the interfaith calendar!*
	- *○ Participate in our 'Online Photo Challenge' to help get other campus offices/groups to update their calendars!*
	- *○ Get your office's name added to our online list of "DU Interfaith Calendar Checkers!"*

<span id="page-33-0"></span>*7 Best Practices* 

# Making interfaith part of office workflow

Some starting tips from Prof. Sarah Pessin Interfaith Chair, Center for Judaic Studies (sarah.pessin@du.edu)

\*Find an easy-to-download 2-page PDF of these 7 best practices at [www.du.edu/ahss/cjs/interfaith,](http://www.du.edu/ahss/cjs/interfaith) or pick up a copy at CJS in Sturm Hall 157!

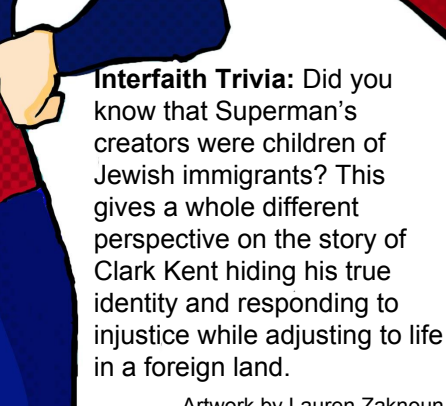

PROMO

TOLERANCE

 $\geq$   $\leq$ 

Artwork by Lauren Zaknoun

#### **1. Develop a mindful & fail-proof strategy for Checking the Interfaith Calendar** *before* **finalizing event or meeting dates.**

Having your new interfaith calendar is only a first step. To see any real change, you need to update **your and your office's best practices so that you and your team don't forget to consult the interfaith calendar before setting event and program dates.**

Please do not rely on your memory or good intentions to make this happen; rather:

Please schedule a meeting asap with relevant member/s of your team to brainstorm and finalize a step-by-step concrete and fail-proof plan for how your office will use interfaith calendar information when planning future events and meetings.

35 [One way to help ensure accountability is to create an event scheduling checklist for each event, and to have the office member in charge of scheduling be required to sign and date the form once she or he has completed the 'interfaith calendar check' step for the event in question. Related: If your office already has event checklists, please commit to adding 'Check Interfaith Calendar' to each and every event checklist]

#### *2. Take special care on fasting days.*

Depending on the holiday in question, fasting days might or might not be consistent with your event. Here are three starting considerations to bear in mind:

**(1) Is the fasting day in question part of a holiday with work restrictions for members of a given tradition?** If so, then observant members of that religion might not be able to attend your event, regardless of the nature of the event.

**(2) Is the nature of your event consistent with a fasting day?** While it might be consistent for a person fasting to come to hear a lecture, it might be inconsistent for a person fasting to attend a music concert or a comedy showcase. It might certainly be inconsistent if your event is a meal or a cookie party.

**(3) Are DU exams taking place during religious fasting days, and if so, how should we best accommodate student and faculty needs? For example, in Spring 2017, final exams fell during Ramadan**; the Muslim Student Association hosted important campus-wide conversations about a DU Ramadan Policy in addition to DU's current Religious Accommodation policies. These are ongoing conversations; get involved and help ensure that DU is increasingly mindful and increasingly inclusive around religious inclusivity.

#### *3. When it is and isn't OK to schedule on a religious holiday/festival***.**

If no one in your office's reading group celebrates a certain religious holiday, it is likely fine to schedule your meeting on that holiday. However **(1)** even in smaller groups, please don't assume you know the cultural/religious practices of everyone in your group - consult with them; and **(2)** if you are planning departmental or university-wide events, please take great care to avoid scheduling on religious holidays.

That said, also keep in mind that not all religious holidays would prevent someone from that religion from attending an event; for example, many Jews (both observant and non-observant) would likely not be able to attend a meeting or event during the 2 days of 'Rosh Hashanah' or even on the day before the holiday (given that holiday's unique implications), while many Jews (both observant and non-observant) would likely be able to attend during any or all of the 8 days of 'Hanukkah' (given that holiday's unique implications).

#### **To help determine whether a holiday is likely to prevent people from being able to attend your event:**

**(1)** Ask colleagues and neighbors and check information online (including the "Holiday Fact Sheets" on Canvas; see OTL's "Inclusive Teaching Practices Portal");

**(2)** Consult DU Religious & Spiritual Life @ [www.du.edu/studentlife/religiouslife/events-activities/calendar.html](http://www.du.edu/studentlife/religiouslife/events-activities/calendar.html) to see whether a particular holiday is associated with a *special worship* or *restriction* that might prevent attendance;

37 **(3)** Remember to always consider a given holiday's lifecycle/cultural implications (including travel, time with family, food preparations, etc.), separate from any "observance/worship" details...

#### *4. Don't focus on whether your colleague or student is "observant"; focus on the cultural/lifecycle implications of a holiday/festival for their day/week.*

S*eparate from questions of observance/worship*, be sure to consider whether the holiday/festival days in question are the kind of days where people from a given tradition are likely to be spending lifecycle time with family and friends; e.g. if the celebration is associated with travel, meal preparations, family visits, etc., then likely people from that tradition (whether or not they are "observant") will not be free to participate in your event/meeting.

#### *5. Be thoughtful about the days before and after holidays/festivals.*

Because of factors like travel, family visits, and meal preparations, often it is just as non-inclusive to schedule an event or meeting on the day before or after a holiday as on the day of the holiday (e.g. if you are Christian, imagine how you'd feel if someone scheduled an important meeting on Dec. 24 on the reasoning that "well, it's a day \*before\* Christmas, so it should be fine"; that would likely be quite disruptive to your holiday plans, and likely you would not be able to attend the meeting/event).

#### **6. Schedule a date in January for updating external interfaith calendar files (& join the CJS listserv for a reminder).**

As we've noted above, the three external holiday files need to be updated each calendar year. Please mark your calendar now, while you're thinking of it, so that you set aside the few minutes you will need each January to help keep your interfaith dates up-to-date.

If you'd like an annual reminder, email  $cis@du.edu$  to be added to the 'DU Checks the Interfaith Calendar' listserv; 4 emails will go out (monthly in November-February) to help remind you when (and how) to make that annual update.

#### **7. If your office schedules an event on a religious holiday: Acknowledge & Apologize.**

**What if in spite of all best efforts your office finds itself scheduling a meeting or event on a religious holiday?** There is no ideal way to address situations like this, but acknowledgment + apology is better than hoping no one notices. In such cases, consider including the following sort of language on your website and on your event materials:

"We apologize to those who might be unable to attend our event due to [name of holiday]; scheduling and other factors led us to select this date, and we hope to avoid similar outcomes in the future. Inclusivity - including religious inclusivity - is a value we work hard to uphold."

Adding language along these lines to your marketing and website in cases of holiday conflicts helps show that your office is **(1)** in the habit of consulting an interfaith calendar, **(2)** aware that the event date likely excludes people from attending, and **(3)** apologetic for the outcome (and committed to trying in earnest to do better in the future).